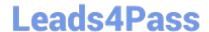

# C2150-400<sup>Q&As</sup>

IBM Security Qradar SIEM Implementation v 7.2.1

# Pass IBM C2150-400 Exam with 100% Guarantee

Free Download Real Questions & Answers PDF and VCE file from:

https://www.leads4pass.com/c2150-400.html

100% Passing Guarantee 100% Money Back Assurance

Following Questions and Answers are all new published by IBM Official Exam Center

- Instant Download After Purchase
- 100% Money Back Guarantee
- 365 Days Free Update
- 800,000+ Satisfied Customers

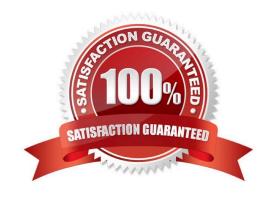

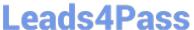

#### **QUESTION 1**

Which two search filters are available on the QRadar console while making an asset search? (Choose two.)

- A. PCI Severity. NERC Severity
- B. Vulnerability CVSS Base Score. Vulnerability Risk Score
- C. Vulnerability on Open Port, Vulnerability on Open Service
- D. Vulnerability on Open Port, Vulnerability External Reference
- E. Vulnerability on Source Port, Vulnerability on Destination Port

Correct Answer: BE

#### **QUESTION 2**

Which serial option needs to be set in the syslinux configuration file to reinstall a malfunctioning appliance via serial port from an USB flash-drive?

- A. Default serial
- B. Serial port redirect
- C. Serial install option
- D. Serial console redirect

Correct Answer: A

## **QUESTION 3**

You have been asked to forward all event logs from QRadar to another central syslog server with the IP of

172.16.77.133. You also want the events to be processed by the CRE, but not stored on the system.

What will allow you to do this process?

A. Add a Routing Rule that under Current Filters "Matches All Incoming Events", under Routing Options, add a Forwarding destination for 172.16.77.133 with the "Raw Event" format. Then select the \\'Forward\\' and \\'Drop\\' options. Save and deploy.

- B. Add a Routing Rule that, under Current Filters "Matches All Incoming Events", under Routing Options, add a Forwarding destination for 172.16.77.133 with the "Normalized Event" format. Then select the \\'Forward\\' and \\'Drop\\' options. Save and deploy.
- C. Add a forwarding Destination for 172.16.77.133 with the "Raw Event" format. Then add a Routing Rule that, under Current Filters "Matches All Incoming Events", under Routing Options, select the Forward destination that matches destination you created. Then select the \\'Forward\\' and \\'Drop\\' options. Save and deploy.

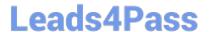

# https://www.leads4pass.com/c2150-400.html

2024 Latest leads4pass C2150-400 PDF and VCE dumps Download

D. Add a forwarding Destination for 172.16.77.133 with the "Normalized Event" format. Then add a Routing Rule that, under Current Filters "Matches All Incoming Events", under Routing Options, select the Forward destination that matches destination you created. Then select the \\'Forward\* and \\'Drop\* options. Save and deploy.

Correct Answer: A

#### **QUESTION 4**

Which three graph types are available for QRadar Log Manager reports? (Choose three.)

- A. Pie graph
- B. Histogram
- C. Bar graph
- D. Trivial graph
- E. Stacked bar graph
- F. Stacked table graph

Correct Answer: ACF

## **QUESTION 5**

Which option needs to be specified in the syslinux configuration file to reinstall an IBM QRadar appliance via serial port from an USB flash-drive?

- A. USB to serial
- B. Default serial
- C. Serial to USB
- D. serial redirect

Correct Answer: B

C2150-400 Practice Test

C2150-400 Exam Questions

C2150-400 Braindumps